## *Mobilisation des informations permettant de remplir la fiche calcul Formulaire Régularisation - maille mensuelle*

Le guichet régularisation a pour objectif de permettre aux entreprises suivantes de déposer une demande d'aide sur 2022 :

 **Les entreprises qui ne disposaient pas de factures définitives en 2022 car elles ne les reçoivent qu'en 2023** : elles peuvent en une seule fois demander l'intégralité des aides sur 2022 si elles en remplissent les conditions d'éligibilité ;

 **Les entreprises qui n'ont pas pu déposer une demande d'aide en mars, avril, mai et/ou juin, juillet, août 2022 car la chaleur et le froid n'étant pas des énergies éligibles au dispositif d'aide, elles ne respectaient pas la condition d'énergo intensivité** : si la prise en compte de ces énergies leur permet de remplir ce critère, les entreprises concernées peuvent déposer une demande d'aide REGULARISATION sur ces deux périodes ;

 **Les entreprises qui ont déjà obtenu une demande d'aide en mars, avril, mai et/ou juin, juillet, août 2022 mais sans prise en compte de la chaleur et le froid et qui pourraient obtenir un complément d'aide grâce à la prise en compte de ces énergies** : ces entreprises peuvent déposer une demande d'aide REGULARISATION sur ces deux périodes.

Les conditions d'éligibilité et les modalités de calcul des aides sont celles en vigueur pour chacune des 4 périodes 2022 (sauf pour les énergies chaleur et froid qui ont été rajoutées sur les deux premières périodes).

Pour mémoire :

- P1 = demande d'aide au titre des mois de mars, avril, mai 2022
- P2 = demande d'aide au titre des mois de juin, juillet, août 2022
- P3 = demande d'aide au titre des mois de septembre/octobre 2022
- P4 = demande d'aide au titre des mois de novembre/décembre 2022

### *Conditions d'éligibilités :*

Comme indiqué dans le décret, il est nécessaire de répondre à certaines conditions pour prétendre à l'aide.

Il faut notamment être une entreprise grande consommatrice d'énergie et dont **l'activité ne s'inscrit pas dans les secteurs suivants** :

- Établissement de crédit
- Etablissement financier
- Etablissement de production de chaleur
- Etablissement de production d'électricité

# *Documents nécessaires :*

Afin de déterminer votre éligibilité, un tableau de calcul à plusieurs onglets est mis à votre disposition.

Pour le compléter, vous aurez donc besoin des informations suivantes :

- L'ensemble des factures d'énergies sur la période de 2021 (à noter : pour l'année 2021 il est possible de ne joindre qu'un état récapitulatif établi par le fournisseur d'énergie et comportant la consommation et le montant HT de l'entreprise sur l'année civile 2021 ;

- L'ensemble des factures d'énergies de votre établissement sur la période éligible 2022 ;

- La balance générale pour l'exercice 2021

#### Pour les régimes autres que 4M€ :

- La balance générale pour l'exercice 2021 complet ou la balance générale sur la période comprise entre la date de création de votre société et le 31 décembre 2021

- La balance générale du premier semestre 2022, et/ou les balances 2022 des mois demandés le cas échéant

Seules les cases jaunes doivent être remplies dans chaque onglet :

- **« 3. Fiche de factures 2021 »**
- **« 4. Fiche de factures 2022 »**
- **« 5. Fiche de calcul EBE Entreprises » si vous êtes une entreprise**
- **(« 5. Fiche de calcul EBE Associations » si vous êtes une association)**
- « **6. P1 Fiche de calcul »**
- **« 7. P2 Fiche de calcul »**
- **« 8. P3 4M Fiche de calcul »**
- **« 9. P3 50-150M Fiche de calcul »**
- **« 10. P4 4M Fiche de calcul »**
- **« 11. P4 50-150M Fiche de calcul »**
- **« 12. Fiche récapitulative »**

# *1. Fiches de factures 2021*

Il s'agit de compléter l'onglet « 3. Fiche de factures 2021 » à partir de l'ensemble de vos factures de gaz, électricité, de chaleur et de froid concernant 2021. Les informations devront être répertoriées par énergie, colonne Gaz pour les factures de Gaz et colonne Electricité pour les factures d'Electricité, …

**Important : Il faut indiquer le numéro de facture pour que la facture soit prise en compte dans le calcul automatique de la fiche de calcul.** 

**Attention appelée** : **pour que les calculs automatiques de la fiche de calcul fonctionnent correctement, il faut être vigilants sur les lignes de saisies** 

Les factures concernant les mois de janvier à août sont à remplir à partir de **la ligne 7, jusqu'à la ligne 905**

Les factures concernant le mois de septembre sont à remplir à partir de **la ligne 908, jusqu'à la ligne 1007**

Les factures concernant le mois d'octobre sont à remplir à partir de **la ligne 1010, jusqu'à la ligne 1109** Les factures concernant le mois de novembre sont à remplir à partir de **la ligne 1111,** 

**jusqu'à la ligne 1212**

Les factures concernant le mois de décembre sont à remplir à partir de **la ligne 1214, jusqu'à la ligne 1315** 

Il conviendra de sélectionner l'unité présente sur la facture ; et d'indiquer la part consommation de la facture s'inscrivant dans l'exercice 2021 ainsi que la part du montant hors TVA s'inscrivant dans l'exercice 2021

**Attention appelée :** un prorata temporis de la consommation et du montant hors TVA devra être fait pour les factures ne concernant pas exclusivement 2021 – cf. FAQ pour les modalités de calcul du prorata.

**Un fichier "Aide au calcul de la proratisation des factures"** est également disponible dans les documents à télécharger sur impots.gouv.fr fr Guichet Régularisation pour vous aider à calculer les proratisations

Exemple : Mon entreprise possède une facture de gaz (consommation de 300 000 MWh pour un montant hors TVA de 30 000 000€ sur la période du 1er janvier au 31 décembre 2021) … Les informations de la facture à reporter dans les différentes colonnes de la fiche de factures sont indiquées dans le visuel ci-dessous

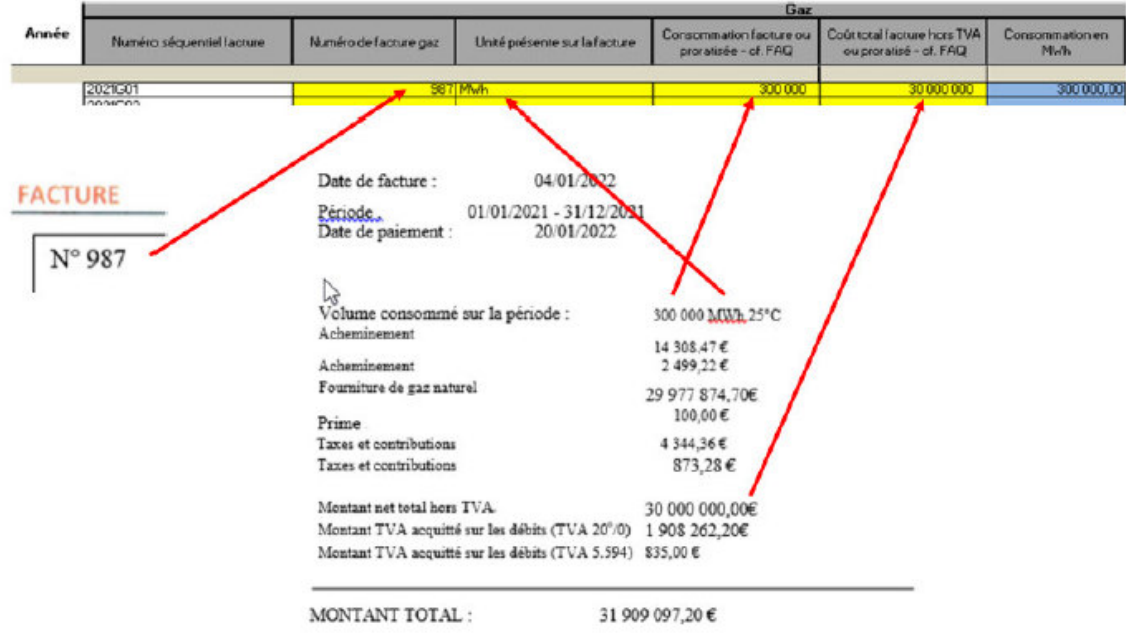

… et une facture d'électricité (consommation de 30 000 000 kWh pour un montant hors TVA de 20 000 000€ sur la période du 1er janvier au 31 décembre 2021).

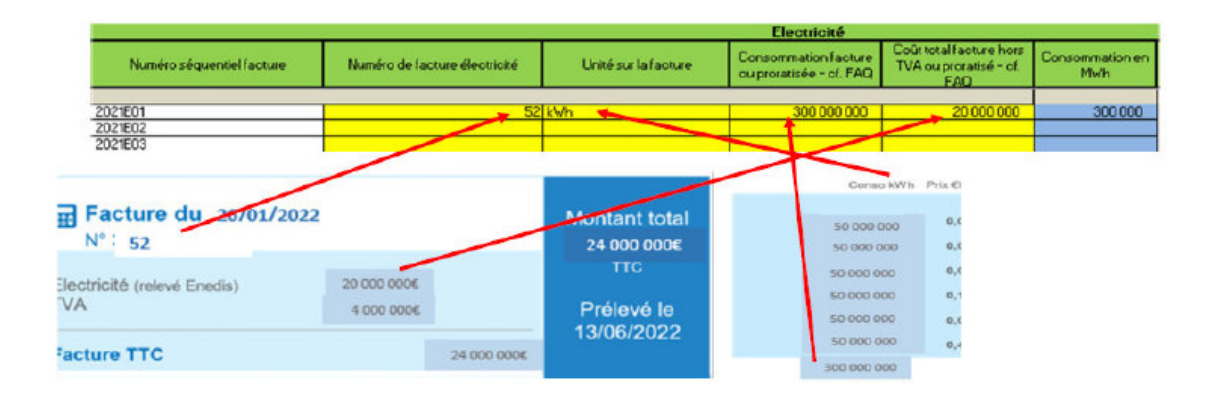

Cas particulier du prorata en cas de factures à cheval sur deux exercices : il sera nécessaire d'expliquer le retraitement que l'entreprise aura fait pour la détermination de la consommation et du montant hors TVA à mettre dans la colonne « Explication résultat » (pour mémoire : les modalités de calcul du prorata sont indiquées dans la FAQ).

## *2. Fiches de factures 2022*

Pour déterminer les coûts éligibles et ainsi le montant de l'aide maximum que vous pouvez demander, il est nécessaire de saisir l'onglet « 4. Fiche de factures 2022 » à partir de vos factures de gaz/électricité/chaleur/froid concernant 2022, **et plus particulièrement la ou les périodes éligibles 2022 concernées par votre demande de régularisation.**

#### **Important : Il faut indiquer le numéro de facture pour que la facture soit prise en compte dans le calcul automatique de la fiche de calcul.**

#### **Attention appelée** : **pour que les calculs automatiques de la fiche de calcul fonctionnent correctement, il faut être vigilants sur les lignes de saisies**

Les factures concernant le mois de **janvier** sont à remplir à partir de la **ligne 7, jusqu'à la ligne 107**  Les factures concernant le mois de **février** sont à remplir à partir de la **ligne 110, jusqu'à la ligne 210** Les factures concernant le mois de **mars** sont à remplir à partir de la **ligne 214, jusqu'à la ligne 314**  Les factures concernant le mois **d'avril** sont à remplir à partir de la **ligne 317, jusqu'à la ligne 417**  Les factures concernant le mois de **mai** sont à remplir à partir de la **ligne 420, jusqu'à la ligne 520** Les factures concernant le mois de **juin** sont à remplir à partir de la **ligne 523, jusqu'à la ligne 623** Les factures concernant le mois de **juillet** sont à remplir à partir de la **ligne 626, jusqu'à la ligne 726**  Les factures concernant le mois **d'août** sont à remplir à partir de la **ligne 729, jusqu'à la ligne 829**  Les factures concernant le mois de **septembre** sont à remplir à partir de **la ligne 832, jusqu'à la ligne 932** 

Les factures concernant le mois **d'octobre** sont à remplir à partir de **la ligne 935, jusqu'à la ligne 1035** Les factures concernant le mois de **novembre** sont à remplir à partir de **la ligne 1038, jusqu'à la ligne 1138** 

Les factures concernant le mois de **décembre** sont à remplir à partir de **la ligne 1141, jusqu'à la ligne 1241** 

Il conviendra de sélectionner l'unité présente sur la facture ; et d'indiquer la part consommation de la facture s'inscrivant dans chacun des mois de la période éligible ainsi que la part du montant hors TVA s'inscrivant dans chacun des mois de la période éligible.

**Attention appelée :** un prorata temporis de la consommation et du montant hors TVA devra être fait pour les factures ne concernant pas exclusivement 2021 – cf. FAQ pour les modalités de calcul du prorata.

**Un fichier "Aide au calcul de la proratisation des factures"** est également disponible dans les documents à télécharger sur impots.gouv.fr fr Guichet Régularisation pour vous aider à calculer les proratisations

Exemple : Mon entreprise possède une facture bimensuelle pour le gaz et 2 factures mensuelles (une pour novembre, une pour décembre) pour l'électricité.

La facture de gaz représente une consommation sur 2 mois de 132 000 MWh et un montant hors TVA de 26 532 000€. Un prorata sera nécessaire pour obtenir la consommation et le montant hors TVA par mois.

Ainsi, dans ce cas, la consommation inscrite dans la fiche de facture 2022 sera de 132 000 / 2 = 66 000 et le montant hors TVA inscrit par mois sera de 26 532 000 € / 2 = 13 266 000€.

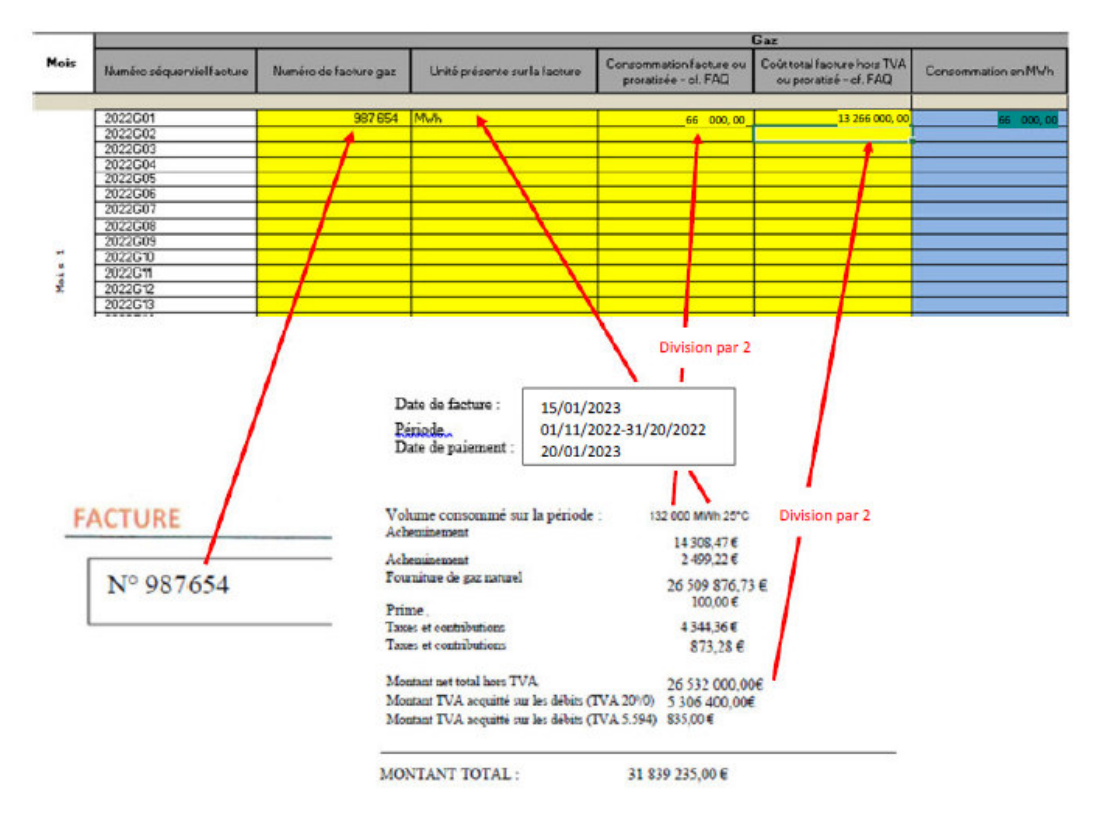

Il sera nécessaire d'expliquer les éventuels retraitements / proratisations dans la colonne « Explication du résultat (notamment si prorata) ».

## *3. Fiche EBE*

**Cette fiche n'est pas à renseigner si vous déposez une demande au titre du régime plafonné à 4 M€.** 

**Dans tous les autres cas (demande d'aide P1, P2 ou P3 50/150M€ ou P4 50/150M€), il faut renseigner l'onglet « 5. Fiche calcul EBE Entreprises » (ou « 5. Fiche calcul EBE Associations » pour les associations).** 

**Le calcul de l'EBE à la maille mensuelle est possible à compter de la période Mai-Juin-Juillet 2022, ont donc été rajoutées des colonnes pour chaque mois, sauf pour la première période qui ne s'établie qu'à la maille trimestrielle.** 

**Important : bien indiquer le SIREN et la raison sociale sur l'onglet concerné pour que l'EBE soit pris en compte dans le calcul automatique de la fiche de calcul.** 

Pour rappel, les comptes inclus dans le calcul de l'EBE sont les suivants (il vous suffira de saisir le solde de chacun des comptes dans la case correspondante sur l'onglet correspondant) :

 $\Rightarrow$  **Entreprises** : comptes 70, 71, 74, et 751 ; ainsi que les comptes 60, 61, 62, 63, 64, 651 et 691 (le libellé est indiqué pour chacun des comptes).

**Attention, pour les comptes de classe 751, 651 et 691, il ne faut pas prendre le sous-total des classes 75, 65 et 69 mais sommer uniquement les comptes commençant par les 3 premiers chiffres correspondant.** 

**Exemple** : Mon entreprise possède les comptes 751 (1 000€), 753 (2 000€) et 754 (3 000€) dans sa balance.

Seuls les 1 000€ du compte 751 seront inclus dans le calcul de l'EBE. De même pour les

comptes de charge concernés.

 $\Rightarrow$  **Associations**: comptes 70, 71, 74, et 751, 754, 755 et 756; ainsi que les comptes 60, 61, 62, 63, 64, 651, 653 et 657 (le libellé est indiqué pour chacun des comptes).

**Attention, pour les comptes de classe 751, 754, 755, 756, 651, 653 et 657, il ne faut pas prendre le sous-total des classes 75 et 65 mais sommer uniquement les comptes commençant par les 3 premiers chiffres correspondant.** 

**Exemple** : Mon association possède les comptes 651 (1 000€), 653 (2 000€) et 654 (3

000€) dans sa balance. Seuls les 1 000€ du compte 651 et les 2 000€ du compte 653 seront inclus dans le calcul de l'EBE. De même pour les comptes de produits concernés.

Situation 1 : EBE du mois concerné par la période éligible 2022 **POSITIF** 

Si l'EBE de votre établissement est positif après avoir rempli la première colonne, vous devrez remplir l'une des deux colonnes suivantes (année 2021 à partir de la balance générale 2021 ou de la période de référence 2021 à partir de la ou des balances concernant la période de référence 2021) pour procéder à une comparaison et constater s'il y a bien une baisse de l'EBE.

**Exemple** : L'EBE de mon entreprise est de 2 millions d'euros après avoir rempli la colonne du mois de juin 2022 de la fiche avec la ou les balances de la période éligibles 2022, donc positif.

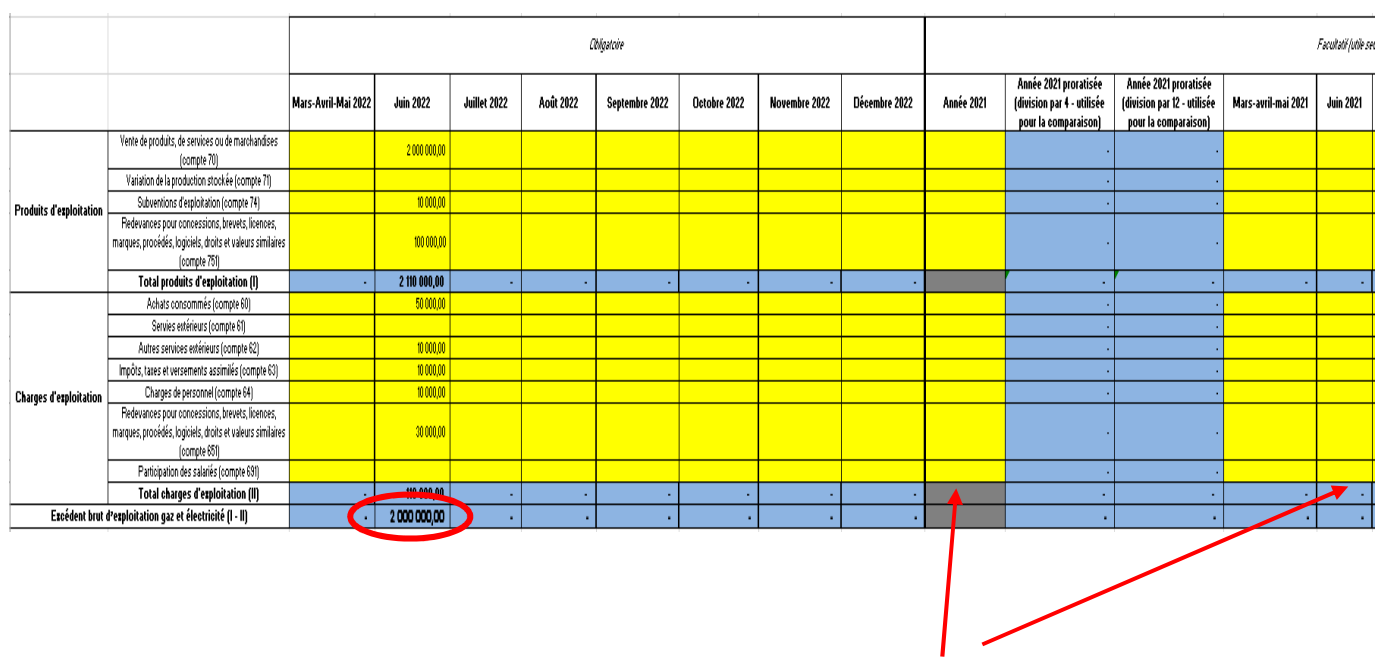

Pour pouvoir prétendre à l'aide, vous devrez donc remplir une des deux colonnes suivantes selon si vous optez pour le calcul « forfaitaire » de l'EBE 2021 ou au « réel » (= uniquement sur la période de la demande).

Situation 2 : EBE de la période éligible **NEGATIF** 

Le critère de l'EBE est respecté. Il n'est pas nécessaire de comparer l'EBE 2022 et 2021. Il faut vérifier simplement le bon report du montant de l'EBE sur l'onglet « Fiche de calcul », de la période concernée.

Si ce n'est pas le cas, vous devrez vérifier que le SIREN et la raison sociale ont été remplis.

### *4. Fiche de calcul*

Un onglet « Fiche de calcul » est dédié pour chaque période de demande d'aide.

Il convient de renseigner les fiches de calcul des périodes concernées par votre demande de régularisation.

Dans ces onglets, vous devez indiqué :

- Le SIREN
- La Raison Social de l'établissement
- Le chiffre d'affaires de la période demandée
- Le ou les montants déjà obtenus le cas échéant
- L'exercice ou non au sein d'un des secteurs de l'annexe 1 et/ ou 3 du décret, le cas échéant

## *5. Fiche de calcul Période Mars-Avril-Mai*

Si vous avez déjà bénéficié d'une aide au titre de la période Mars-Avril-Mai, il convient d'indiquer le montant obtenu dans la case prévue à cet effet.

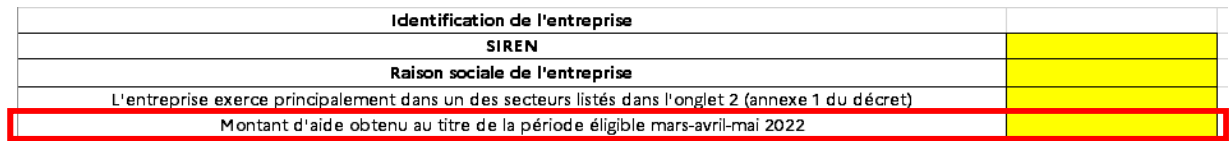

A l'issue de cette étape, il vous sera possible de vérifier l'éligibilité de votre entreprise. Afin de vérifier l'éligibilité de votre établissement pour le critère des 3%, il faut que les coûts énergétiques de 2021 soit égal à au moins 3% de votre chiffre d'affaires hors TVA 2021.

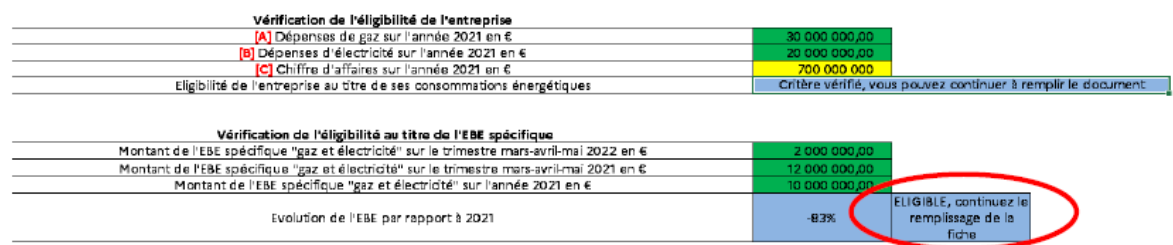

Après avoir rempli toutes les informations relatives aux factures et aux balances, et après avoir contrôlé votre éligibilité à l'aide, vous pourrez constater en bas de l'onglet « 6. P1 - Fiche de calcul » le montant de l'aide ainsi que le régime applicable à votre dossier. Tous les calculs seront faits automatiquement.

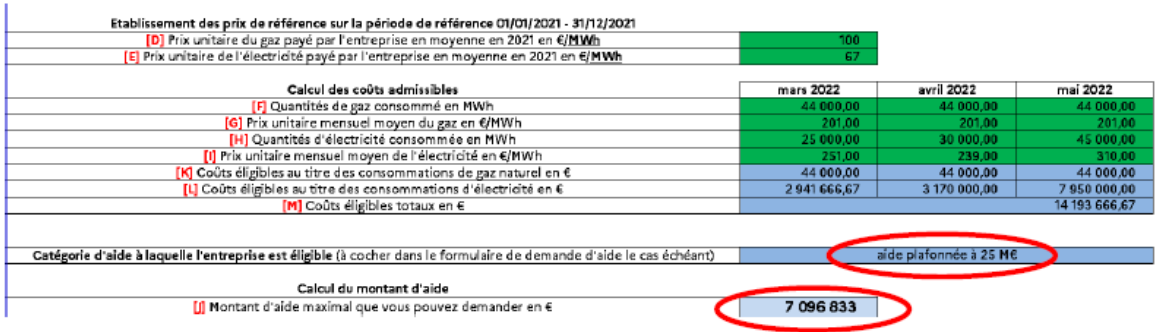

Vous retrouverez également une notice au début de la fiche de calcul pour vous aiguiller sur le remplissage de cette dernière.

# *6. Fiche de calcul Période Juin-Juillet-Août*

Si vous avez déjà bénéficié d'une aide au titre des périodes Mars-Avril-Mai, Juin-Juillet-Août, il convient d'indiquer le ou les montants obtenus dans les cases prévues à cet effet.

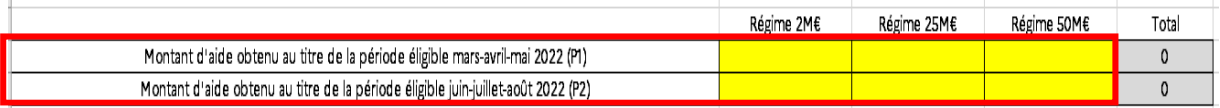

A l'issue de cette étape, il vous sera possible de vérifier l'éligibilité de votre entreprise. Afin de vérifier l'éligibilité de votre établissement pour le critère des 3%, il faut que les coûts énergétiques de 2021 soit égal à au moins 3% de votre chiffre d'affaires hors TVA 2021.

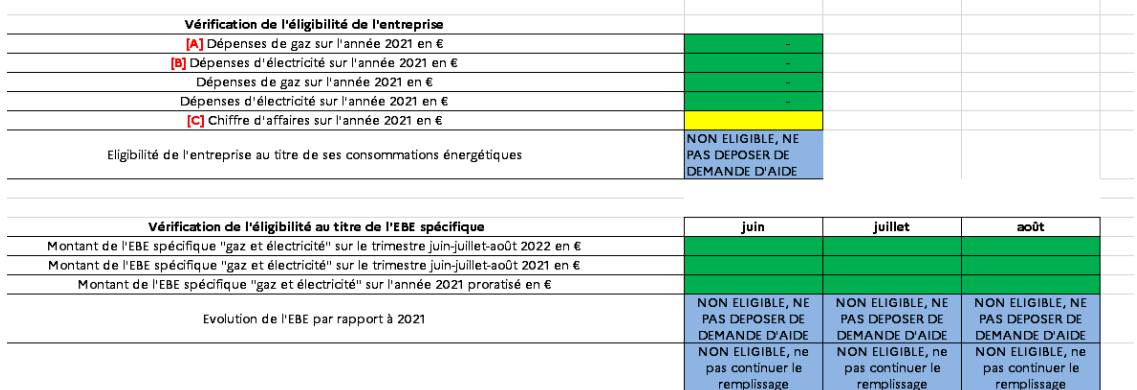

Après avoir rempli toutes les informations relatives aux factures et aux balances, et après avoir contrôlé votre éligibilité à l'aide, vous pourrez constater en bas de l'onglet « 7. P2 - Fiche de calcul » le montant de l'aide ainsi que le régime applicable à votre dossier. Tous les calculs seront faits automatiquement.

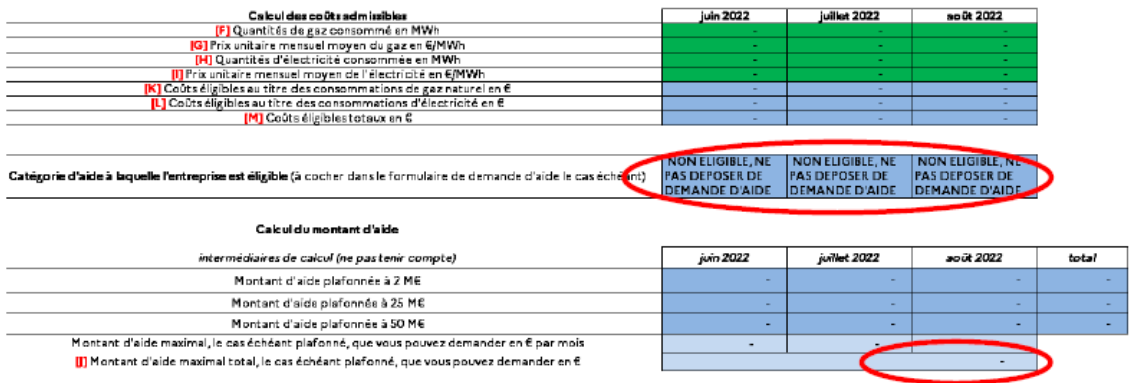

# *7. Fiche de calcul Période Septembre-Octobre et Novembre-Décembre, Régime 4M*

Si vous avez déjà bénéficié d'une aide au titre des périodes Mars-Avril-Mai, Juin-Juillet-Août, Septembre-octobre, Novembre-décembre, il convient d'indiquer le ou les montants obtenus dans les cases prévues à cet effet.

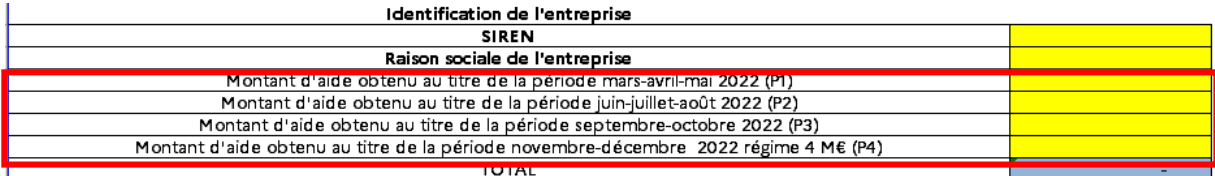

#### **Entreprise Grande Consommatrice d'Energie**

Afin de vérifier l'éligibilité de votre établissement pour le critère des 3% de coûts énergétiques (novembre-décembre 2022) par rapport au chiffre d'affaires hors TVA 2021 :

Ce dernier est soit :

- **Le CA dit « forfait »** : CA de l'année total 2021, qui sera ramené sur 1 mois si vous remplissez uniquement les dépenses d'un mois de la période éligible)

- **Le CA réel** : CA du mois de la période éligible 2022 , si le CA réel est nettement inférieur au CA forfait.

Il faut ensuite saisir la case relative au chiffre d'affaires :

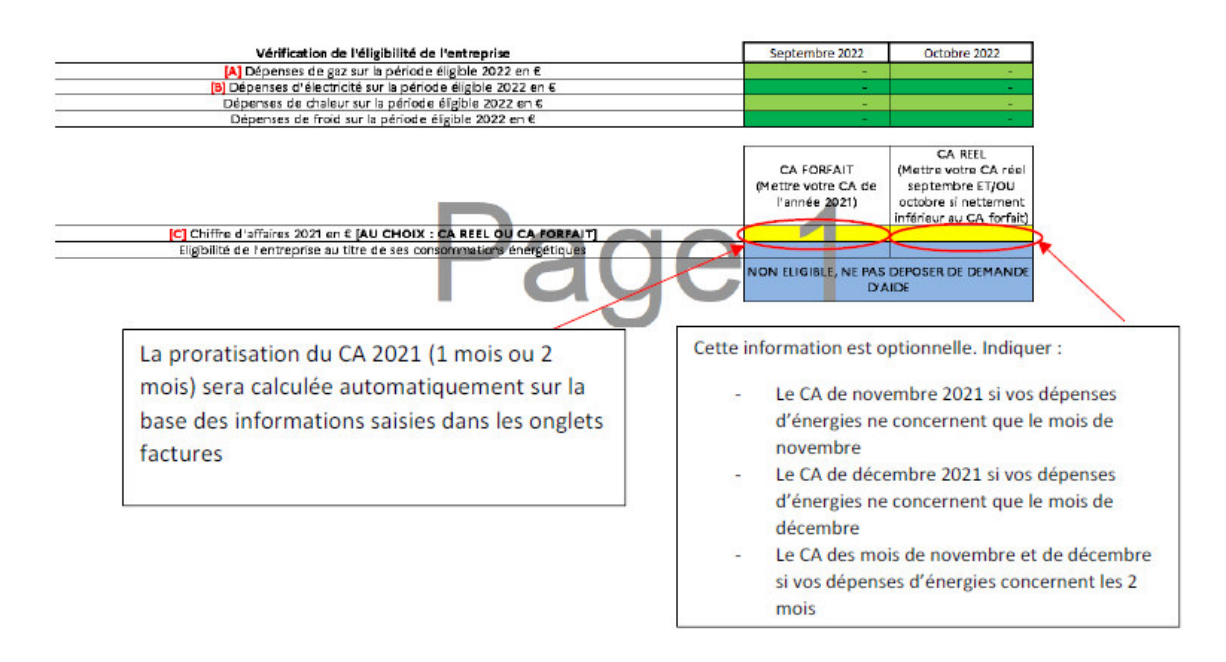

## **Montant d'aide**

Après avoir rempli toutes les informations relatives aux factures et aux balances, et après avoir contrôlé votre éligibilité à l'aide, vous pourrez constater en bas de l'onglet « 8. P3 4M - Fiche de calcul» et « 10. P4 4M - Fiche de calcul» le montant de l'aide ainsi que le régime applicable à votre dossier. Tous les calculs seront effectués automatiquement.

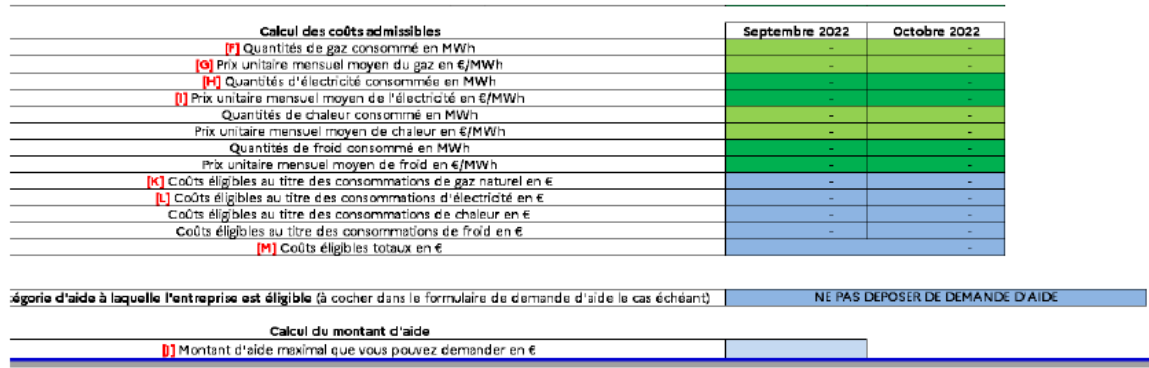

Vous retrouverez également une notice au début de la fiche de calcul pour vous aiguiller sur le remplissage de cette dernière.

### *8. Fiche de calcul – Période Septembre-Octobre et Novembre-Décembre, Régime 50-150M*

#### **Informations :**

Il s'agit de remplir le SIREN, la raison sociale de l'entreprise.

Si vous avez déjà bénéficié d'une aide au titre des périodes Mars-Avril-Mai, Juin-Juillet-Août, Septembre-octobre, Novembre-décembre, il convient d'indiquer le ou les montants obtenus dans les cases prévues à cet effet

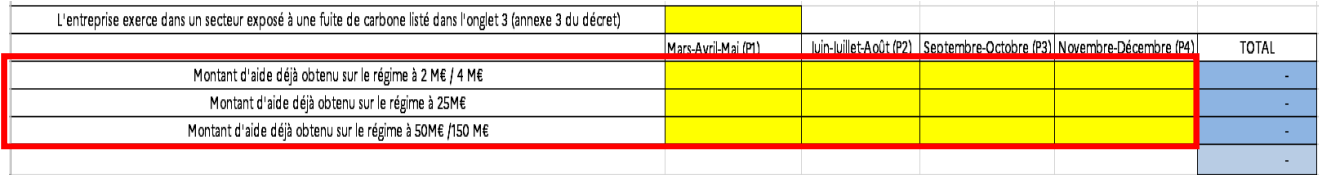

### **Entreprise Grande Consommatrice d'Energie**

Afin de vérifier l'éligibilité de votre établissement pour le critère grande entreprise d'énergie, il faut saisir :

- Votre CA sur l'année civile 2021 (ce dernier sera rapporté aux dépenses d'énergies 2021 et ce rapport devra être supérieur à 3%)

- Et / Ou votre CA sur le premier semestre 2022 (ce dernier sera rapporté aux dépenses d'énergies du 1er semestre 2022 et ce rapport devra être supérieur à 6%)

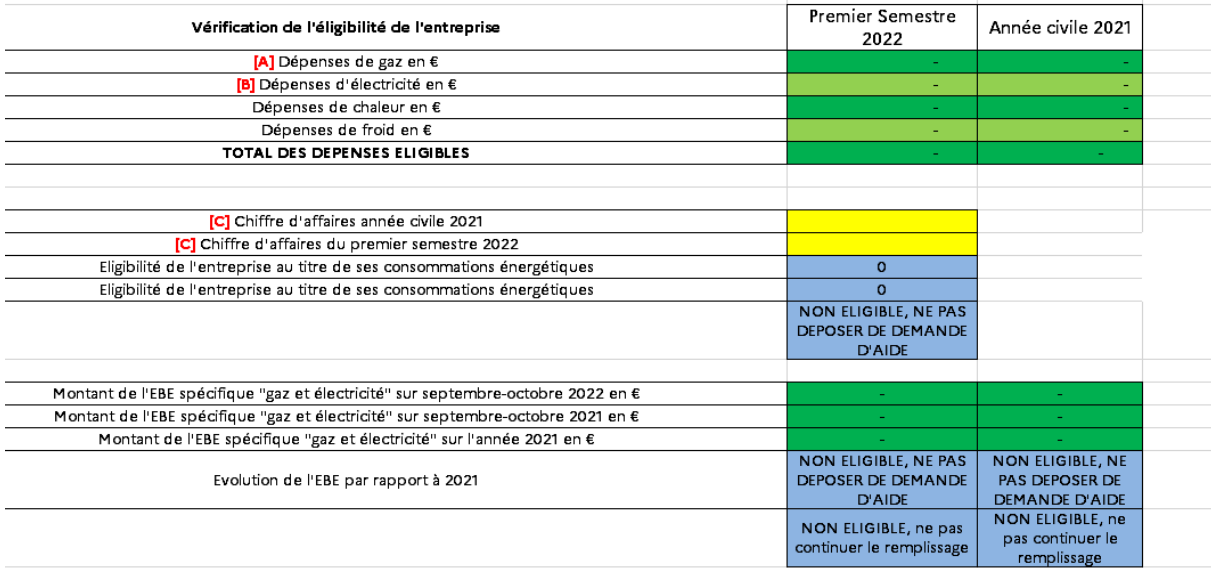

#### **Montant d'aide**

Après avoir rempli toutes les informations relatives aux factures et aux balances, et après avoir contrôlé votre éligibilité à l'aide, vous pourrez constater en bas de l'onglet « 9. P3 50-150 M - Fiche de calcul » et « 11. P4 50-150 M - Fiche de calcul » le montant de l'aide ainsi que le régime applicable à votre dossier. Tous les calculs seront effectués automatiquement.

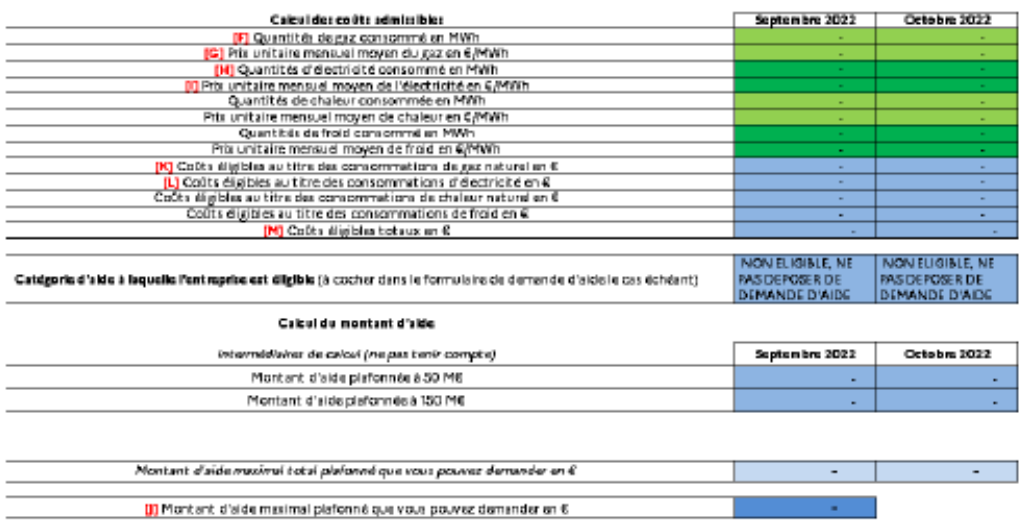

Vous retrouverez également une notice au début de la fiche de calcul pour vous aiguiller sur le remplissage de cette dernière.

# *9. Fiche récapitulative*

L'onglet « 12. Fiche récapitulative » permet de consolider le calcul du montant d'aide que pourrait obtenir l'entreprise si sa demande porte sur plusieurs périodes.

Ce montant d'aide total est à renseigner dans le formulaire.

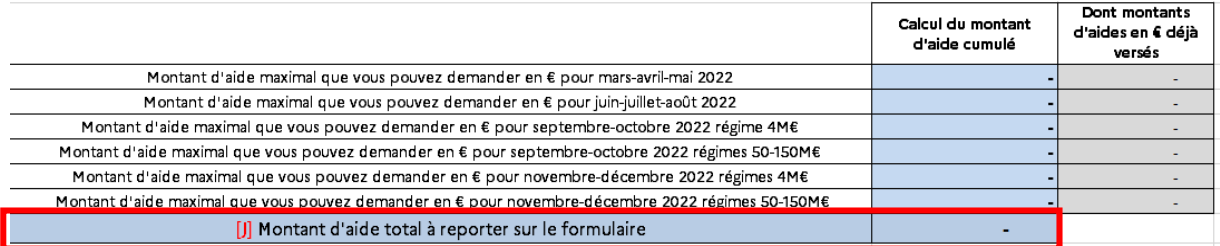